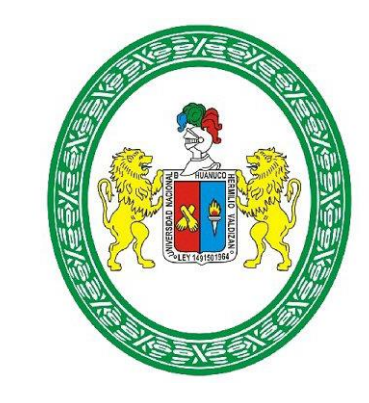

## Universidad Nacional Hermilio Valdizán

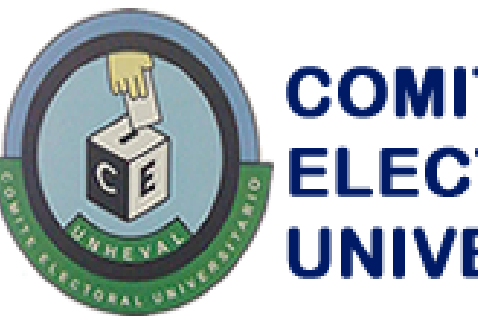

## **COMITÉ ELECTORAL UNIVERSITARIO**

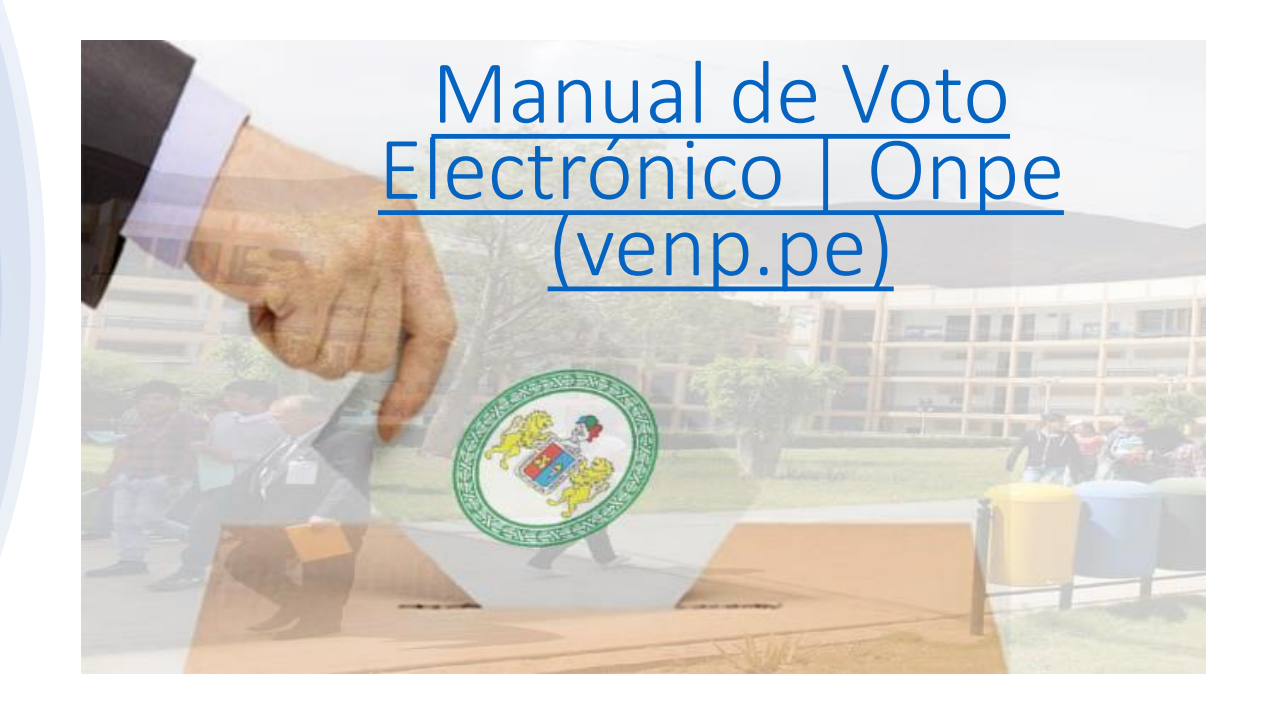

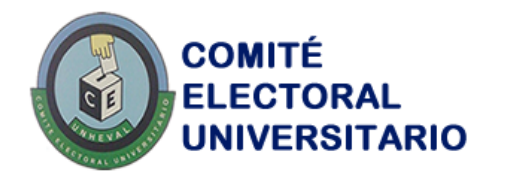

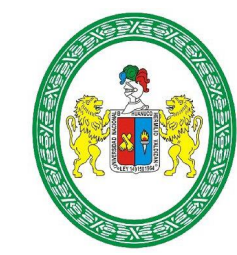

En su correo electrónico institucional (nombre@unheval.edu.pe), debe haber llegado un correo de la ONPE en donde le enviaran los datos (Numero de PIN y Contraseña), que usara el día de **ELECCIONES DE REPRESENTANTES** DE ESTUDIANTES DE PREGRADO ANTE LOS ÓRGANOS DE GOBIERNO AU - CU - CF Y ELECCIONES DE REPRESENTANTES DE ESTUDIANTES DE POSGRADO ANTE EL CONSEJO DIRECTIVO DE POSGRADO Y ASAMBLEA UNIVERSITARIA DE LA UNHEVAL. (revisar en su bandeja de correos no deseados)

RGANOS DE GOBIERNO (AU - CU - CF) Y ELI CONSEJO DIRECTIVO DE POSGRADO Y ASAMBLEA UNIVERSITARIA DE LA UNHEVAL

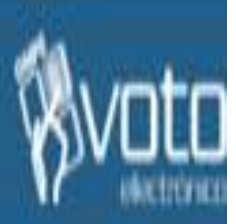

Número de PIN: 1022-6845-94

## **Contraseña: 83588425**

Nota: En caso de tener dificultades para identificar los caracteres de la contraseña verifique el siguiente texto Contraseña en texto: OCHO-TRES-CINCO-OCHO-OCHO-CUATRO-DOS-CINCO

- Para accader al módulo de VOTACIÓN, usted debe seleccionar el proceso electoral en el siguiente enlacer http://www.yenp.pe

- Las credenciales (PIN y contraseña) remitidas son para acceder al módulo de votación únicamente.

- Recuerde que para realizar la capacitación debe ingresar con las credenciales que se muestran en el módulo de práctica.

IMPORTANTE: Siendo el voto personal e intransferible, usted es el único responsable del uso que se pueda dar del PIN y la contraseña que se le está brindando.

Para consulta, sirvase contactarse con el personal de centro de soporte de la CNPE al(los) teléfono(s): 990477702 en el horario de De 08:00 a 13:30 Horas y de 16:00 a 19:00 Horas

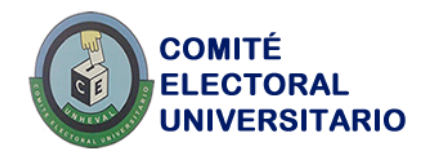

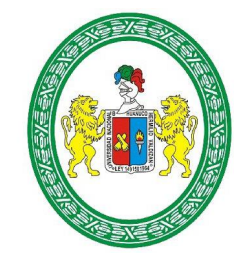

En su navegador de preferencia (Google Chrome, Edge) desde su computadora, laptop o celular, ingrese la siguiente dirección:

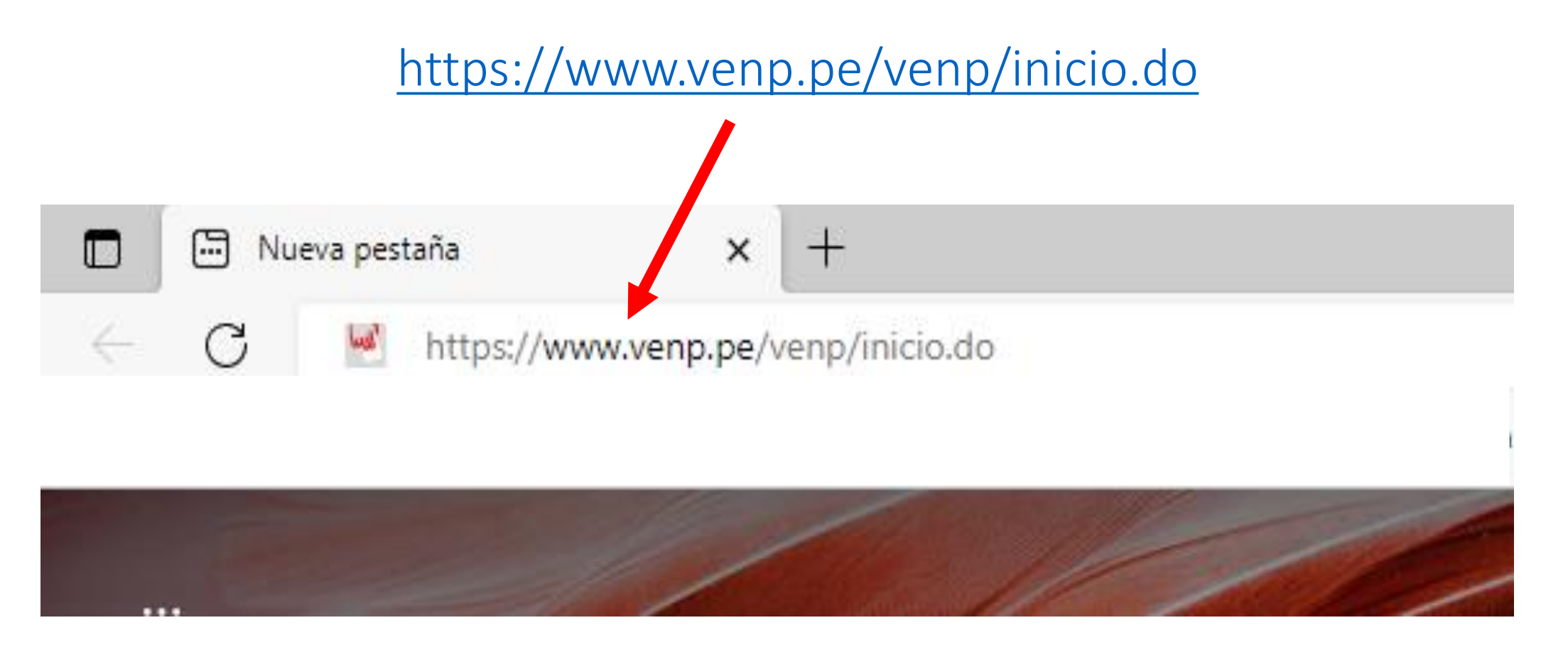

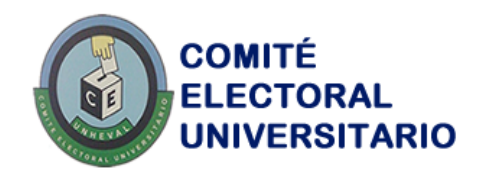

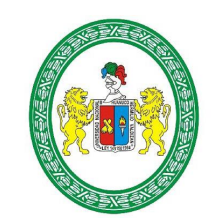

oto/

Άy

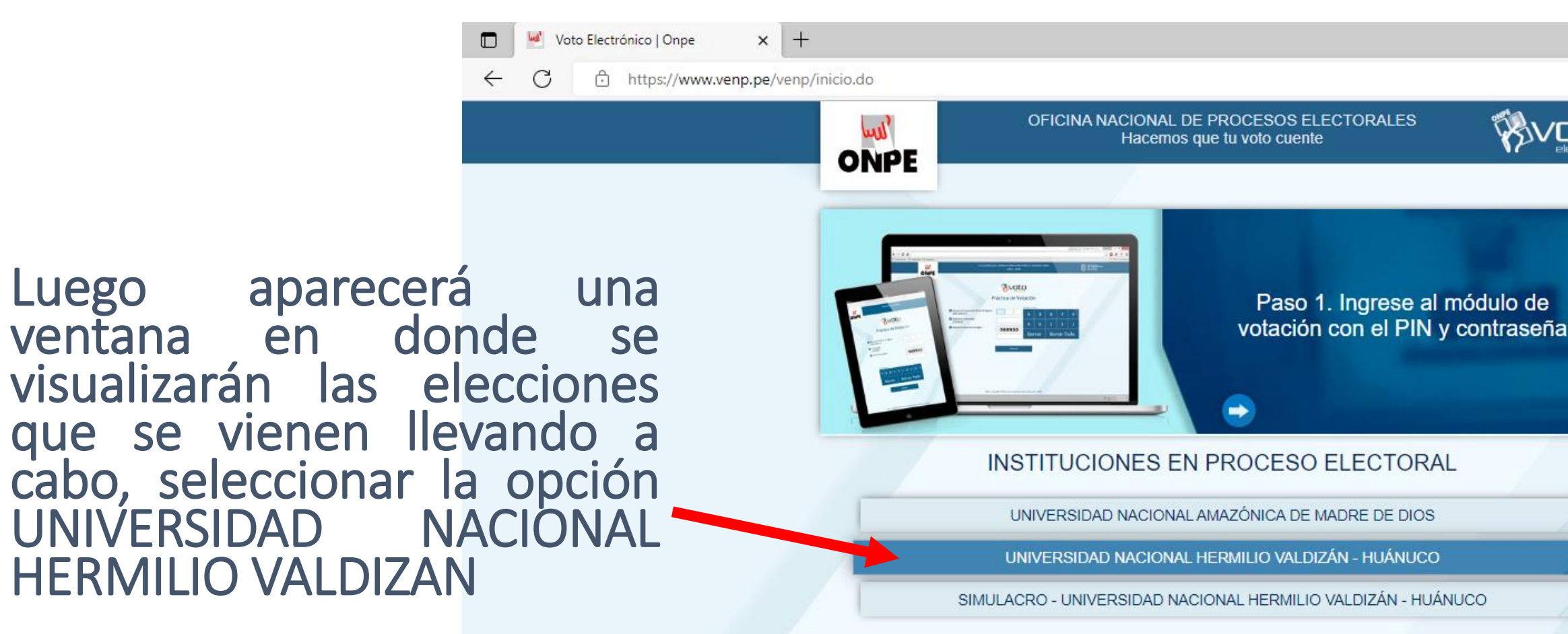

Para una mejor visualización se recomienda usar una resolución de 1024 x 768 píxeles o superior VENP - Copyright © Oficina Nacional de Procesos Electorales - ONPE Jr. Washington 1894. Cercado de Lima

javascript: fn ir('2')

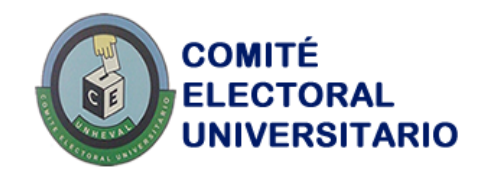

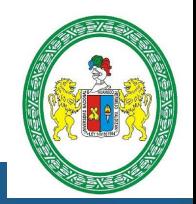

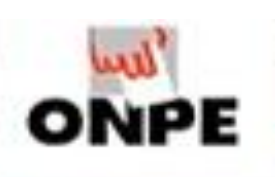

DE PROCESOS ELECTORALES Hacemos que tu voto cuente

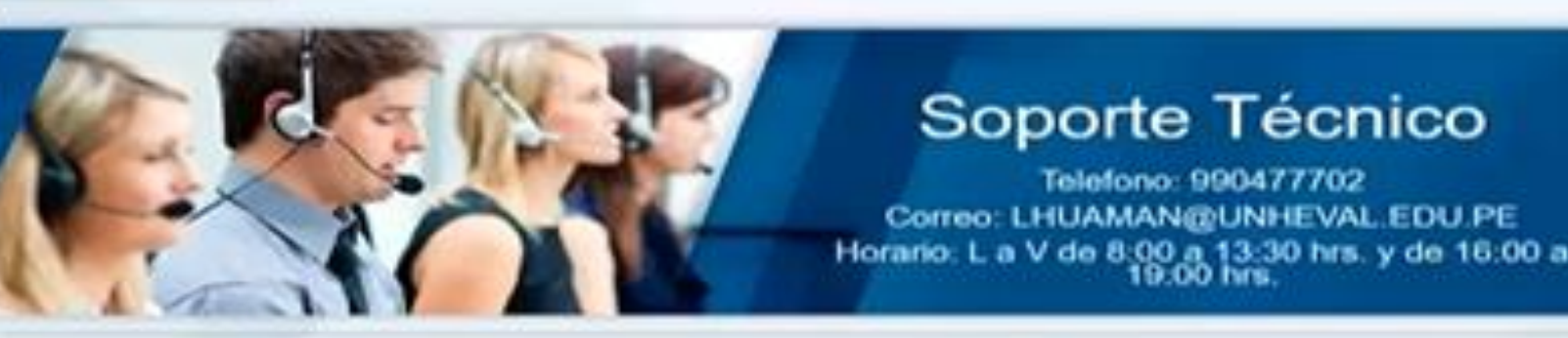

ingresado le aparecerá las siguientes opciones, seleccione la opción Vote aquí para realizar su votación o si tiene algún problema la opción Operaciones de Soporte

Luego de haber

SIMULACRO - ELECCIONES DE REPRESENTANTES DE ESTUDIANTES DE PREGRADO ANTE LOS ÓRGANOS DE GOBIERNO AU - CU - CF Y ELECCIONES DE REPRESENTANTES DE ESTUDIANTES DE POSGRADO ANTE EL CONSEJO DIRECTIVO DE POSGRADO Y ASAMBLEA UNIVERSITARIA DE LA UNHEVAL

Vote aqui

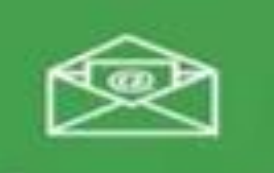

Operaciones de soporte

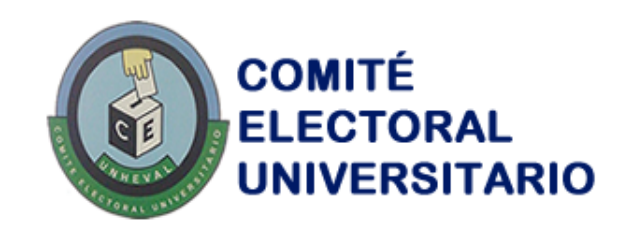

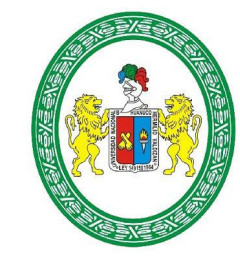

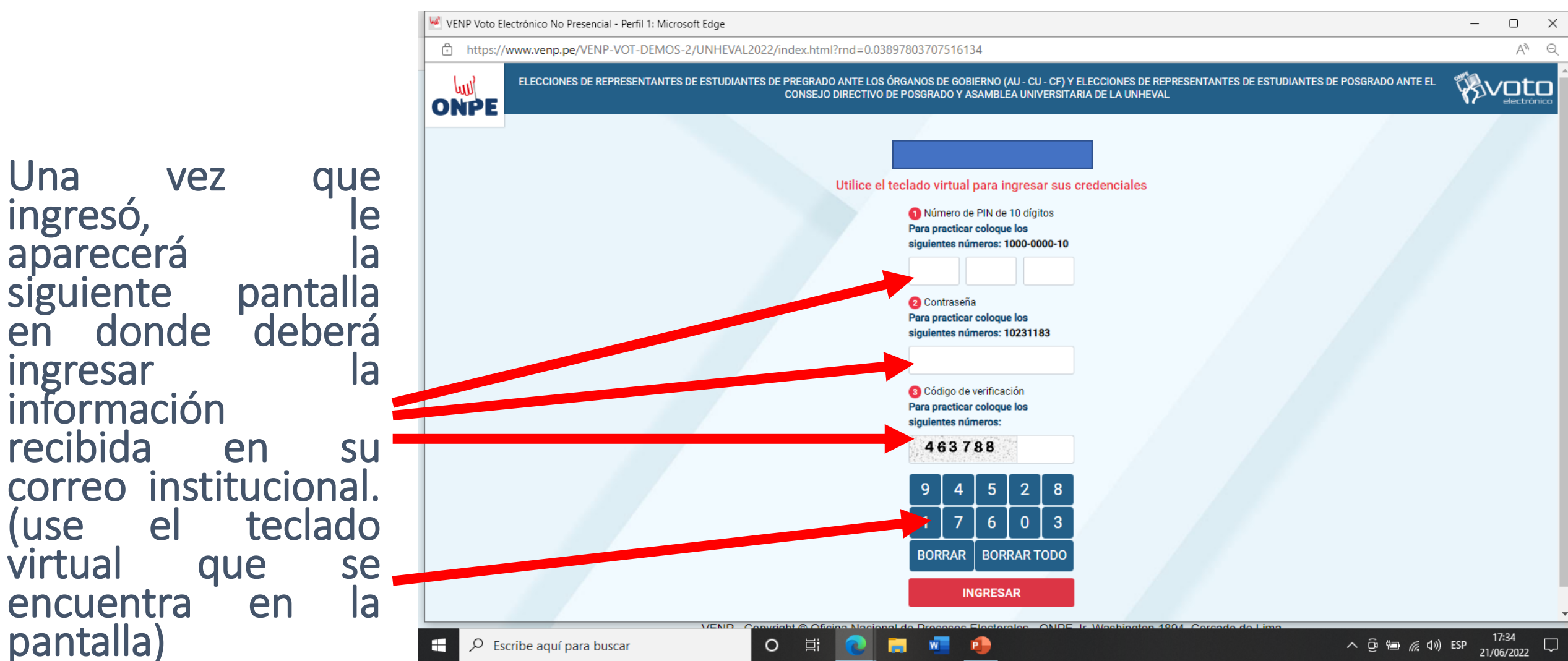

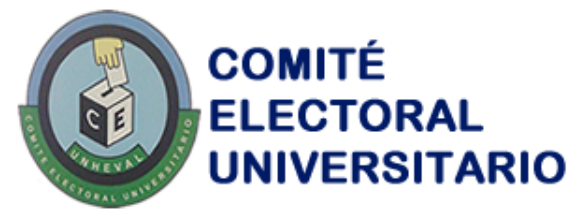

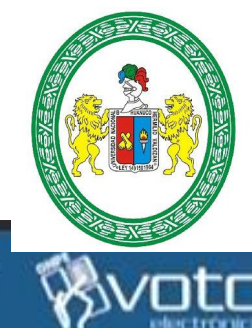

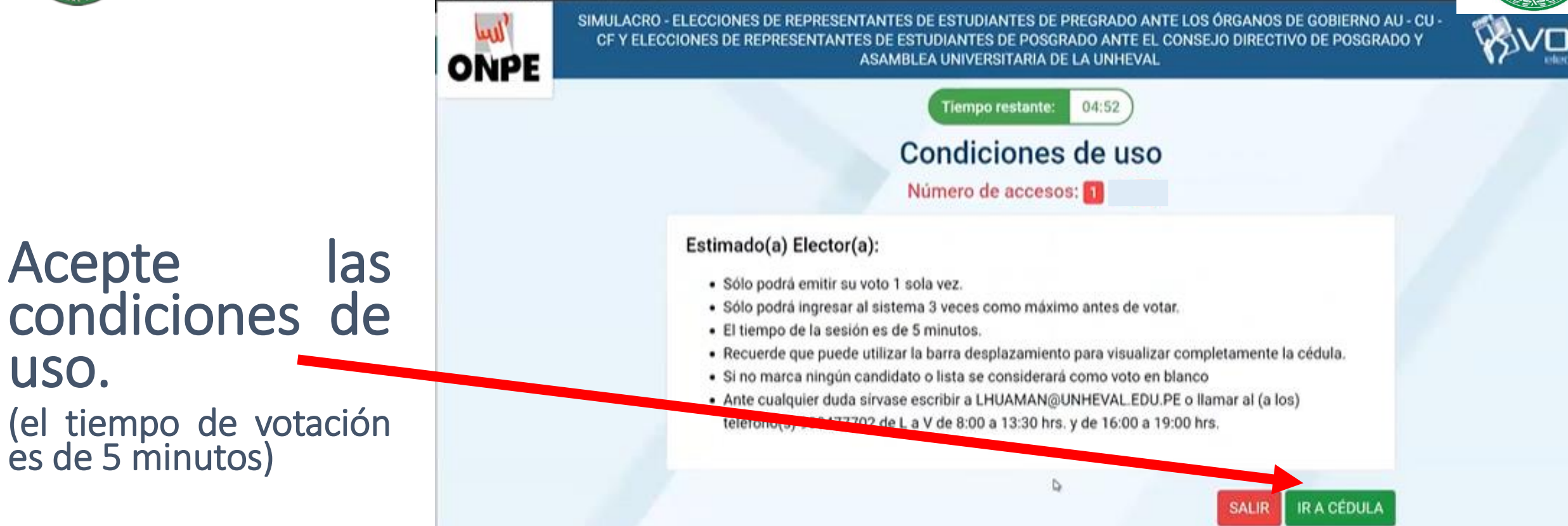

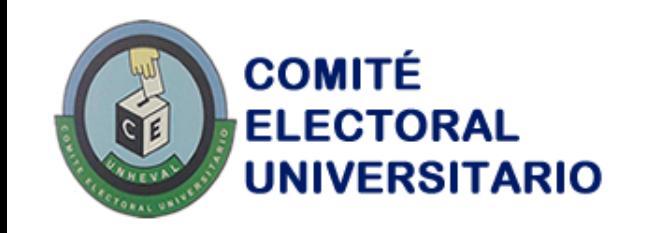

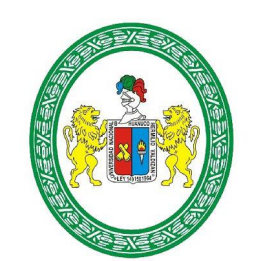

SIMULACRO - ELECCIONES DE REPRESENTANTES DE ESTUDIANTES DE PREGRADO ANTE LOS ÓRGUNOS DE GOZIERNO AU - CU - CF Y ELECCIONES DE REPRESENTANTES DE ESI UDIANTES DE POSGRADO ANTA EL CONSEJO DIRECTIVO DE POSGRADO Y ASAMÍLEA UNIVERSITARIA DE LA UNHEVAL

Aparecerá la cedula de votación para que pueda emitir su voto para cada órgano de gobierno.

(tener en cuenta el tiempo restante)

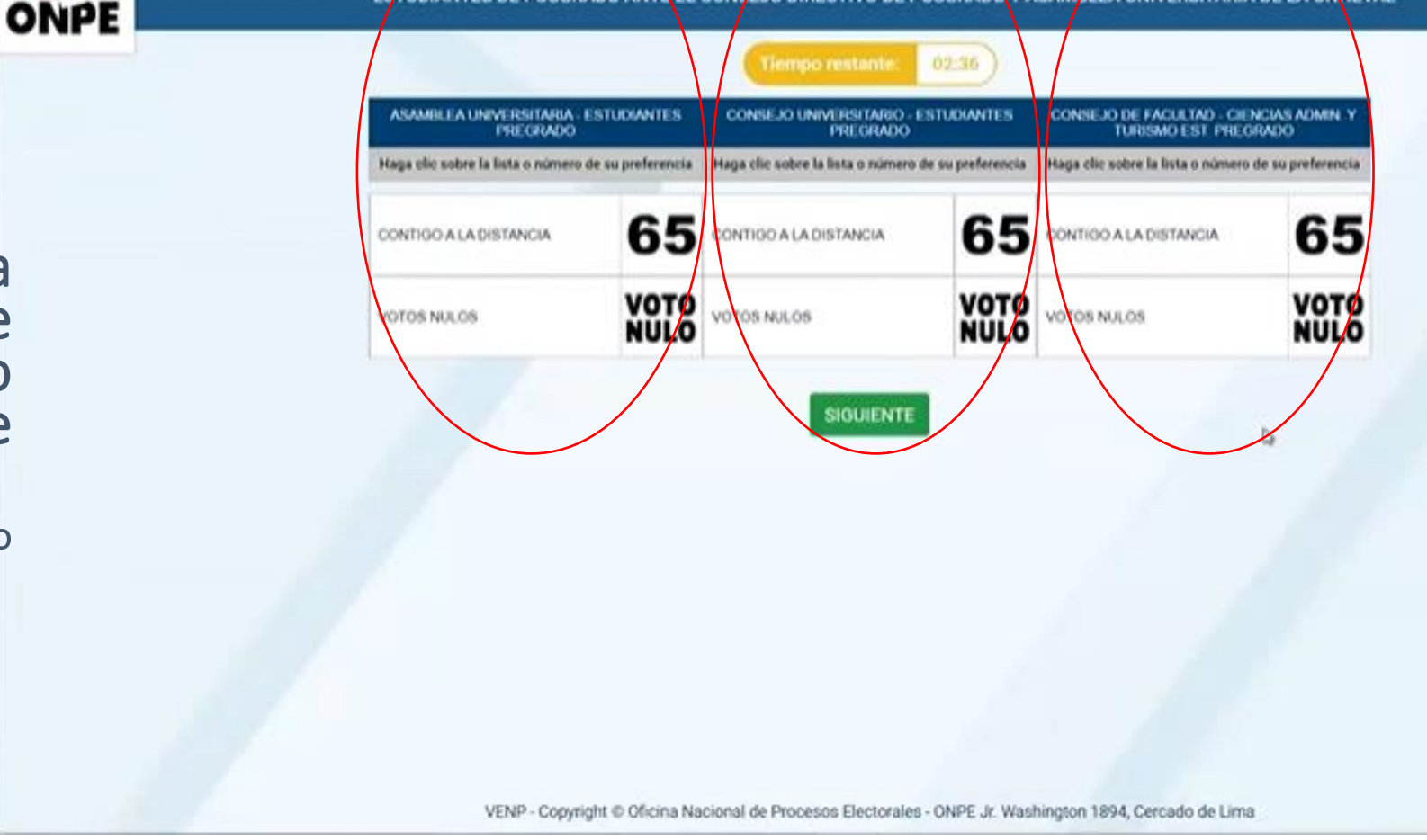

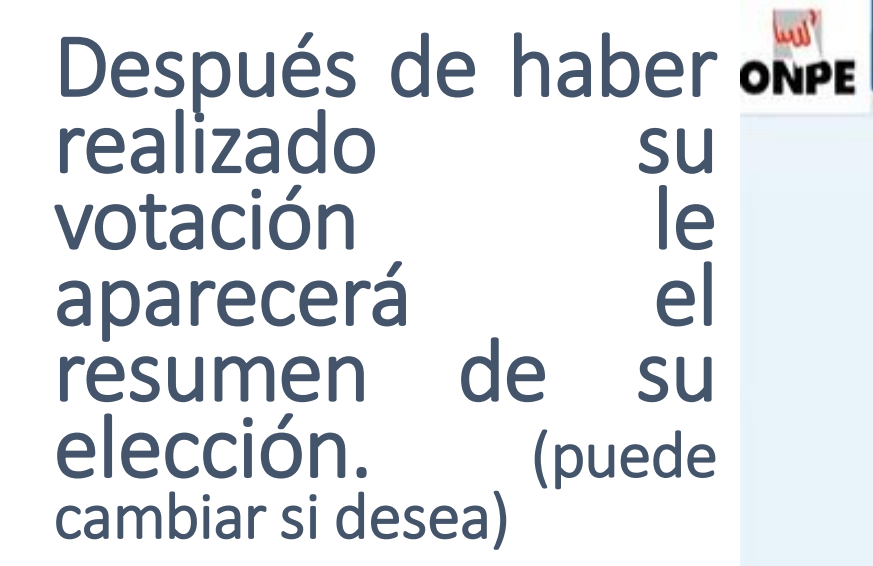

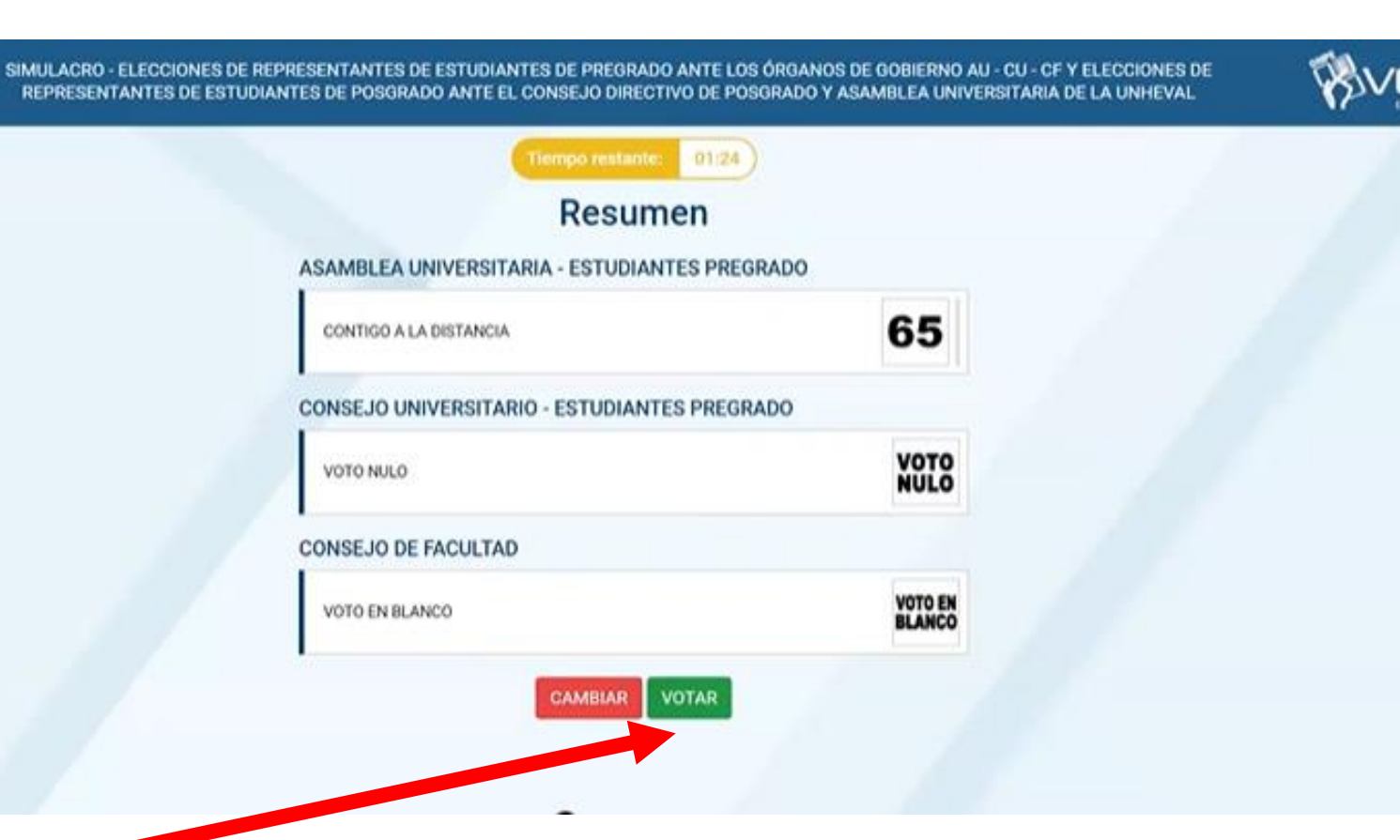

Si esta seguro de su elección, presione el botón "votar"

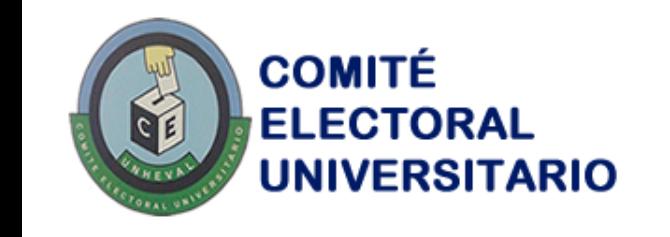

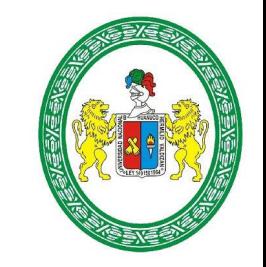

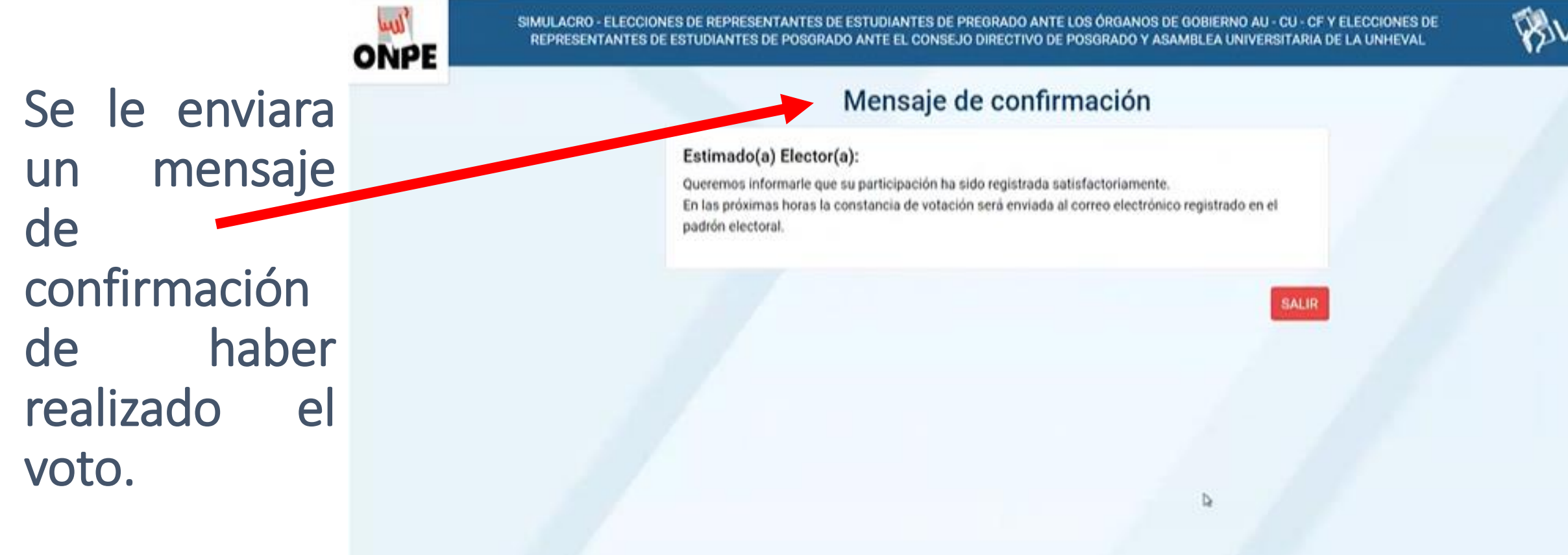

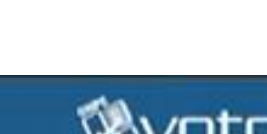

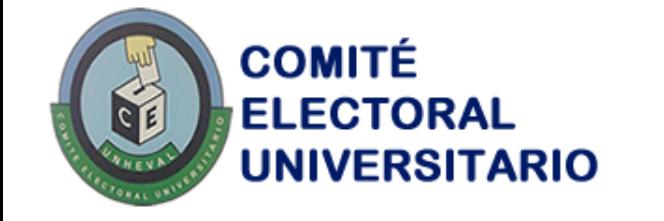

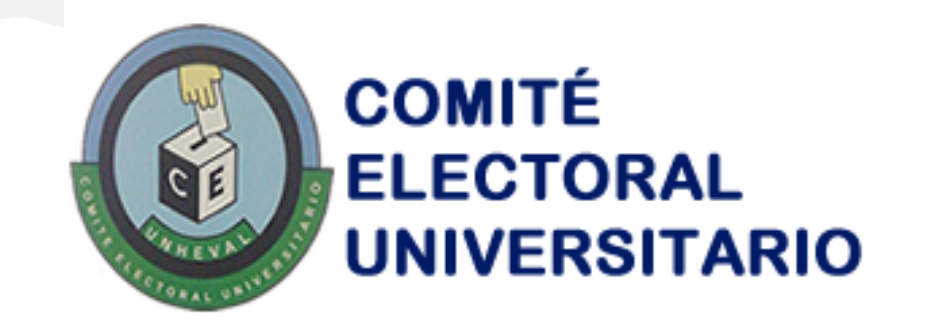

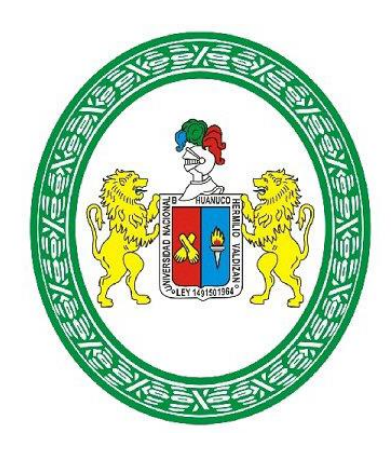